## Registrierungsanleitung am CMSweb-System von Verlag + Druck LINUS WITTICH KG

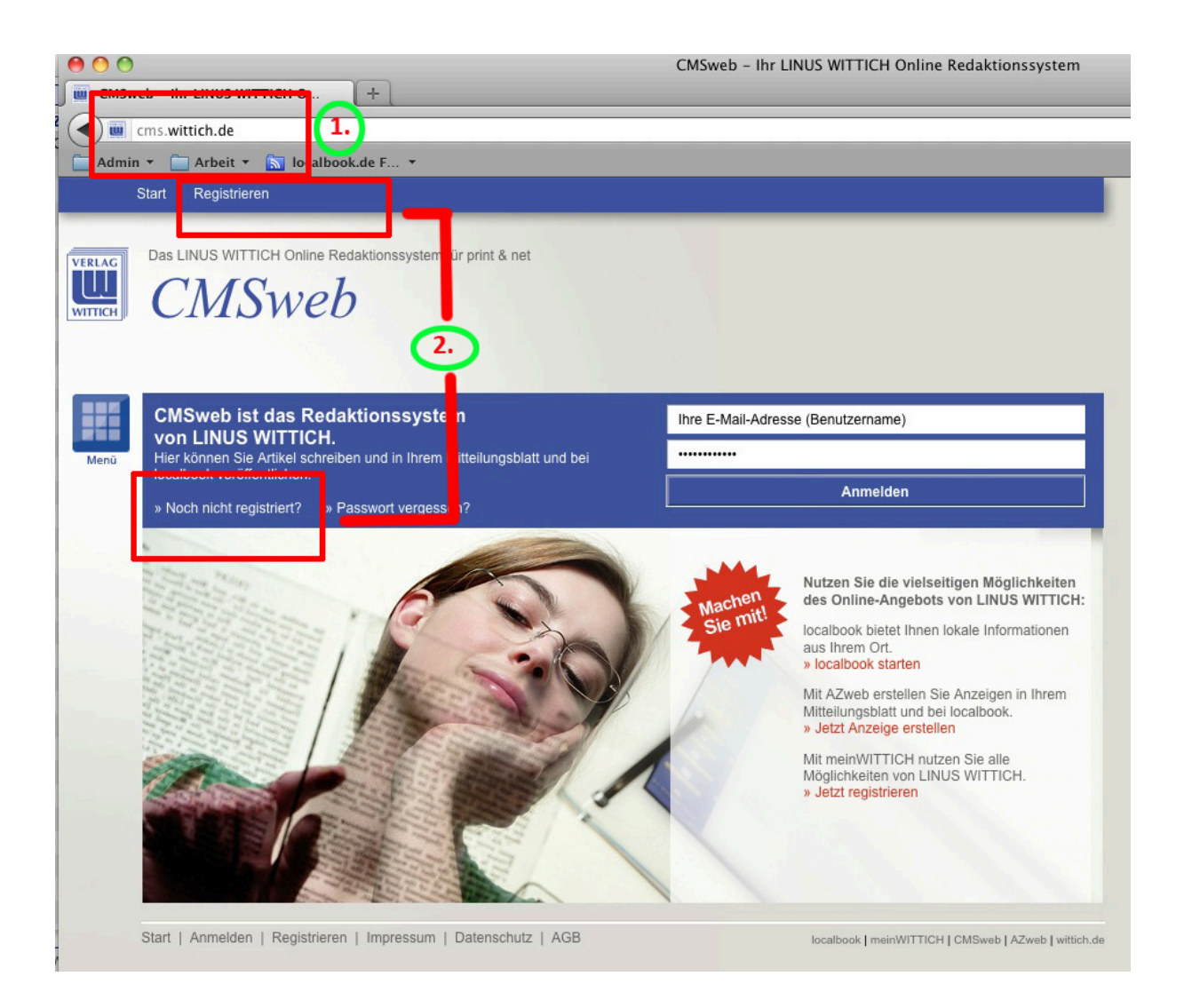

Geben Sie im ersten Schritt in Ihrem Browser die Adresse **cms.wittich.de** ein

Anschließend klicken Sie auf "Registrieren" oder "Noch nicht registriert"

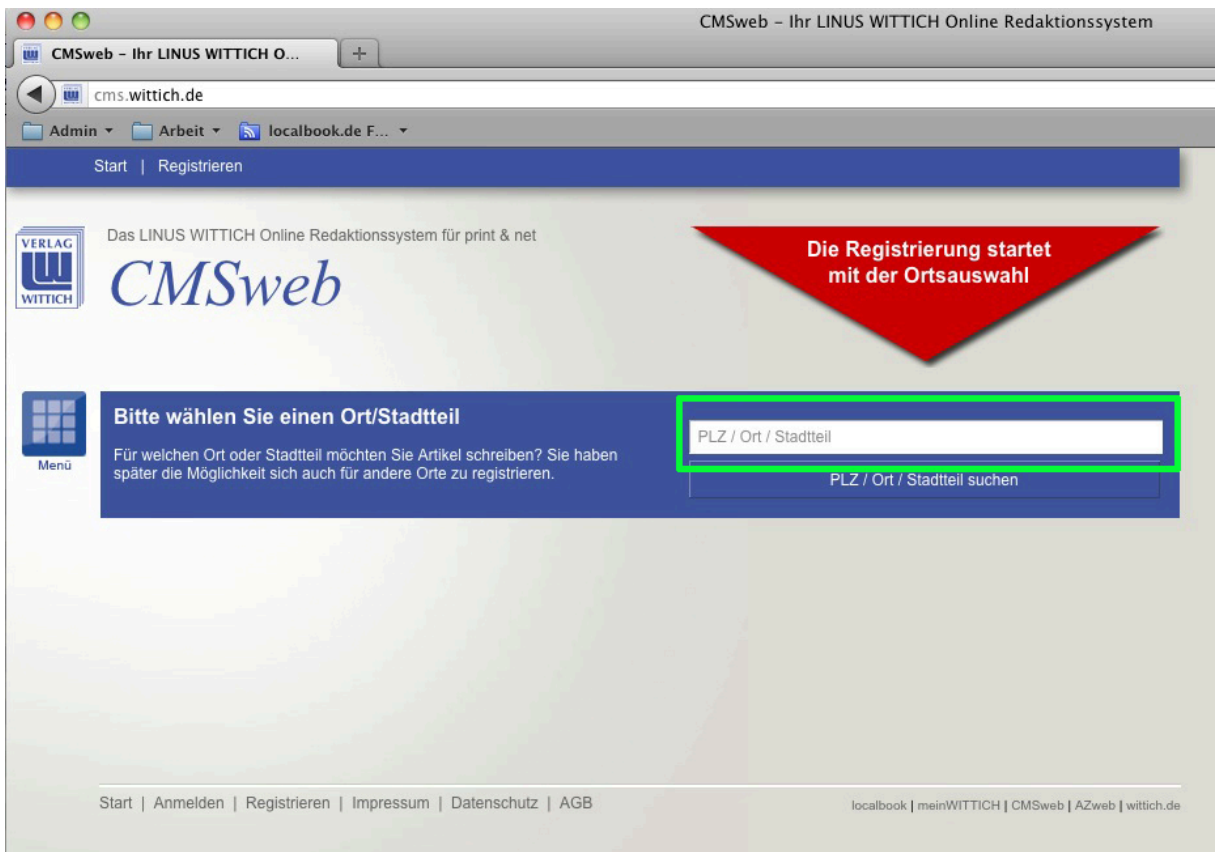

## Klicken Sie in den Bereich mit PLZ / Ort / Stadtteil und

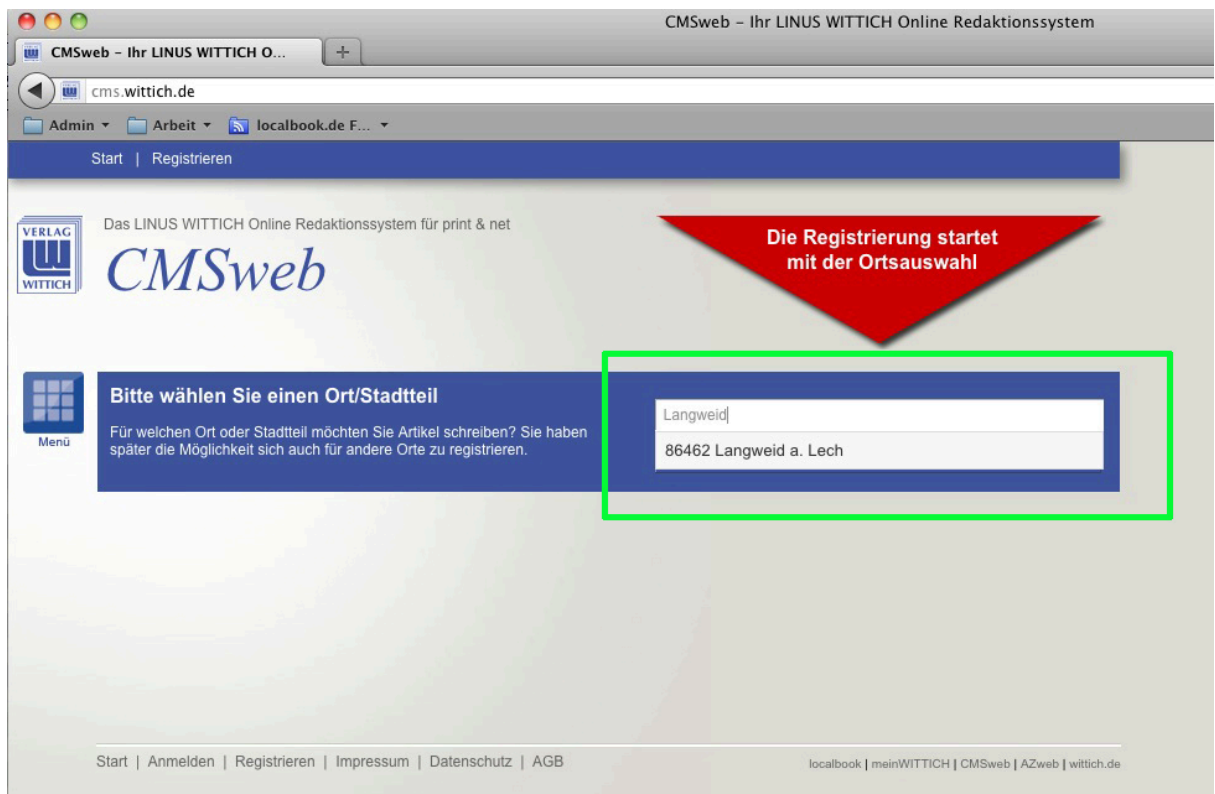

 $\mathcal{C}^{\mathcal{C}}$ tragen den Ort Langweid ein.

Wählen Sie mit der Maus den Vorschlag des Systems aus!

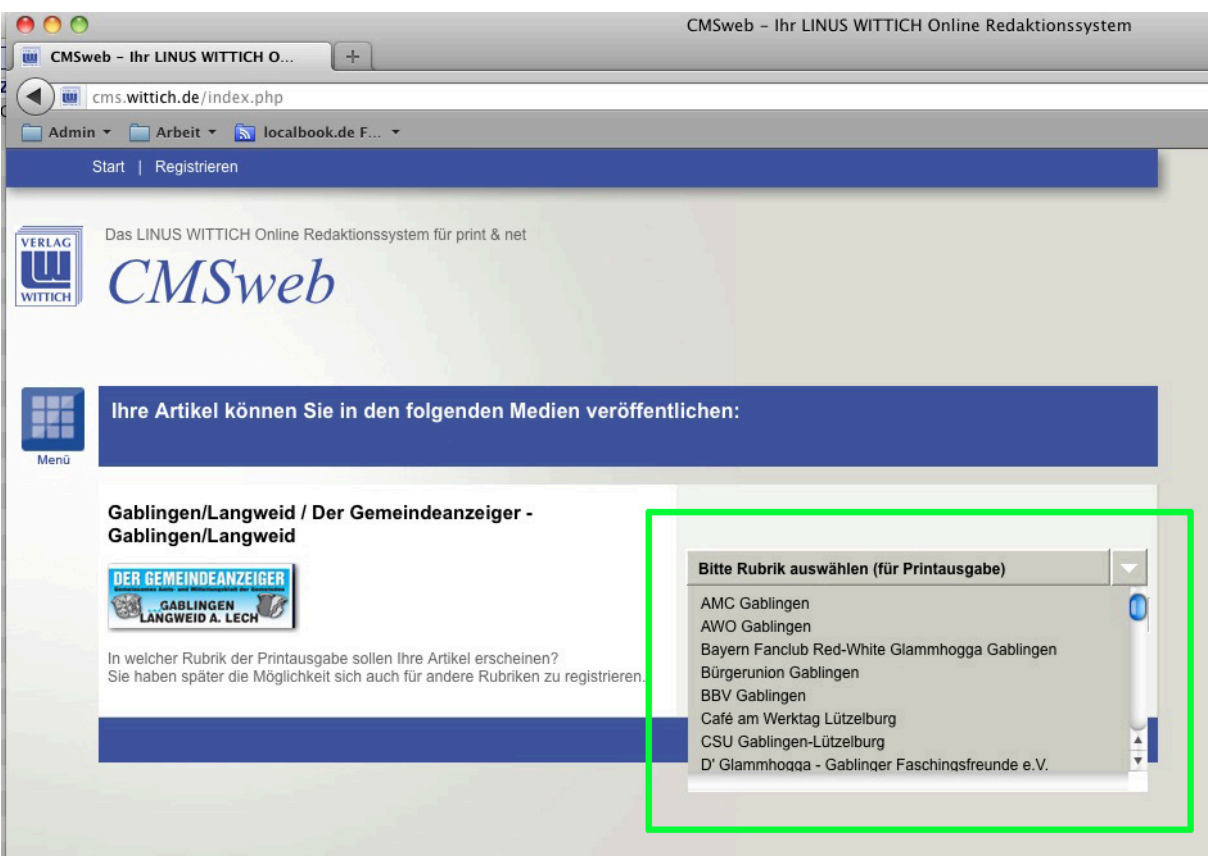

Auf dieser Seite wählen Sie den Verein aus für den Sie Ihre redaktionellen Beiträge verfassen möchten. Sollte Ihr Verein nicht in der Liste zu finden sein, dann wählen Sie den Eintrag

"NICHTGELISTETER VEREIN *für Ihre Ortschaft*"

aus.

## Machen Sie auf dieser Seite Angaben zu Ihrer Person

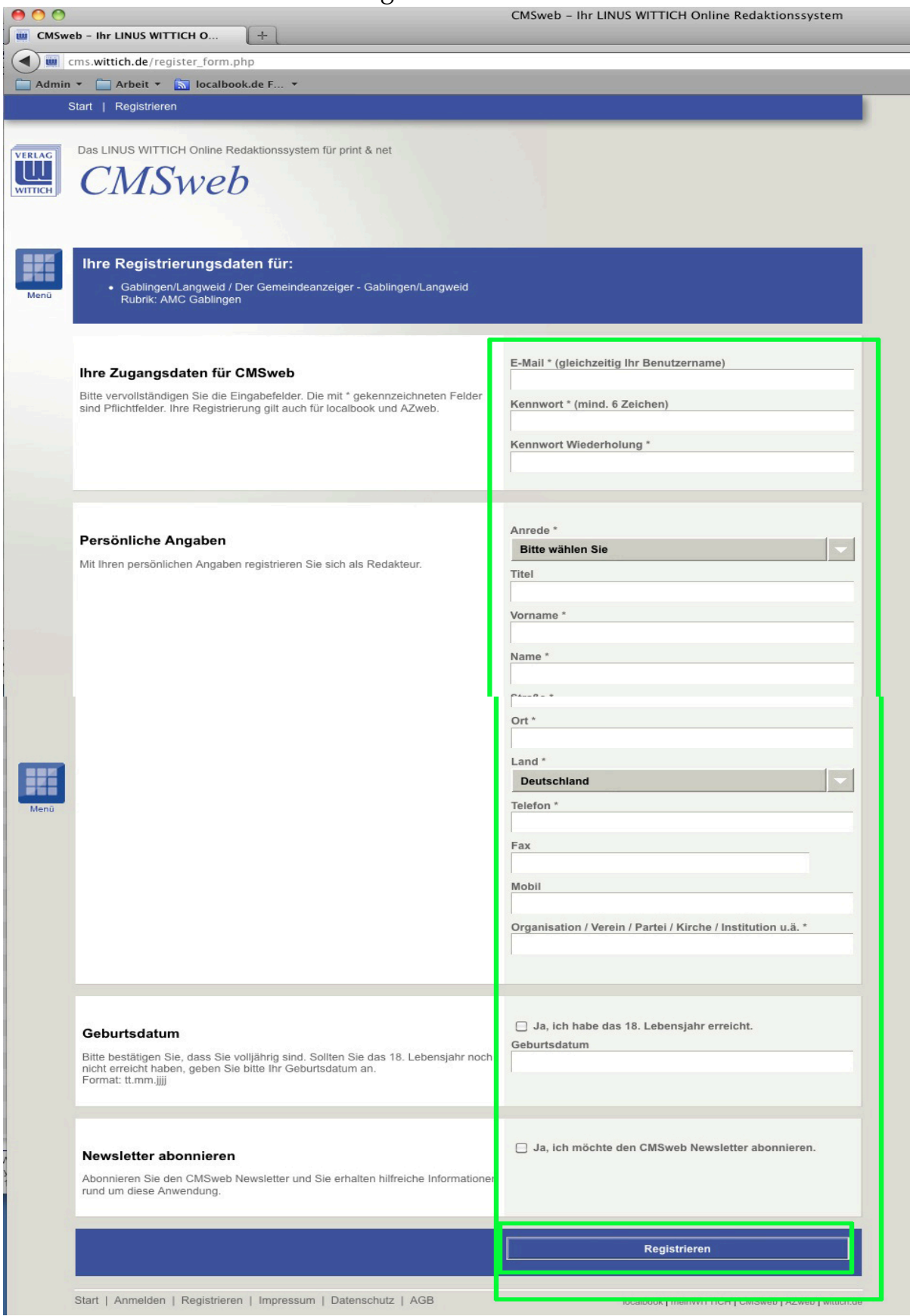

## **WICHTIG: Klicken Sie unten auf den Button "Registrieren"**

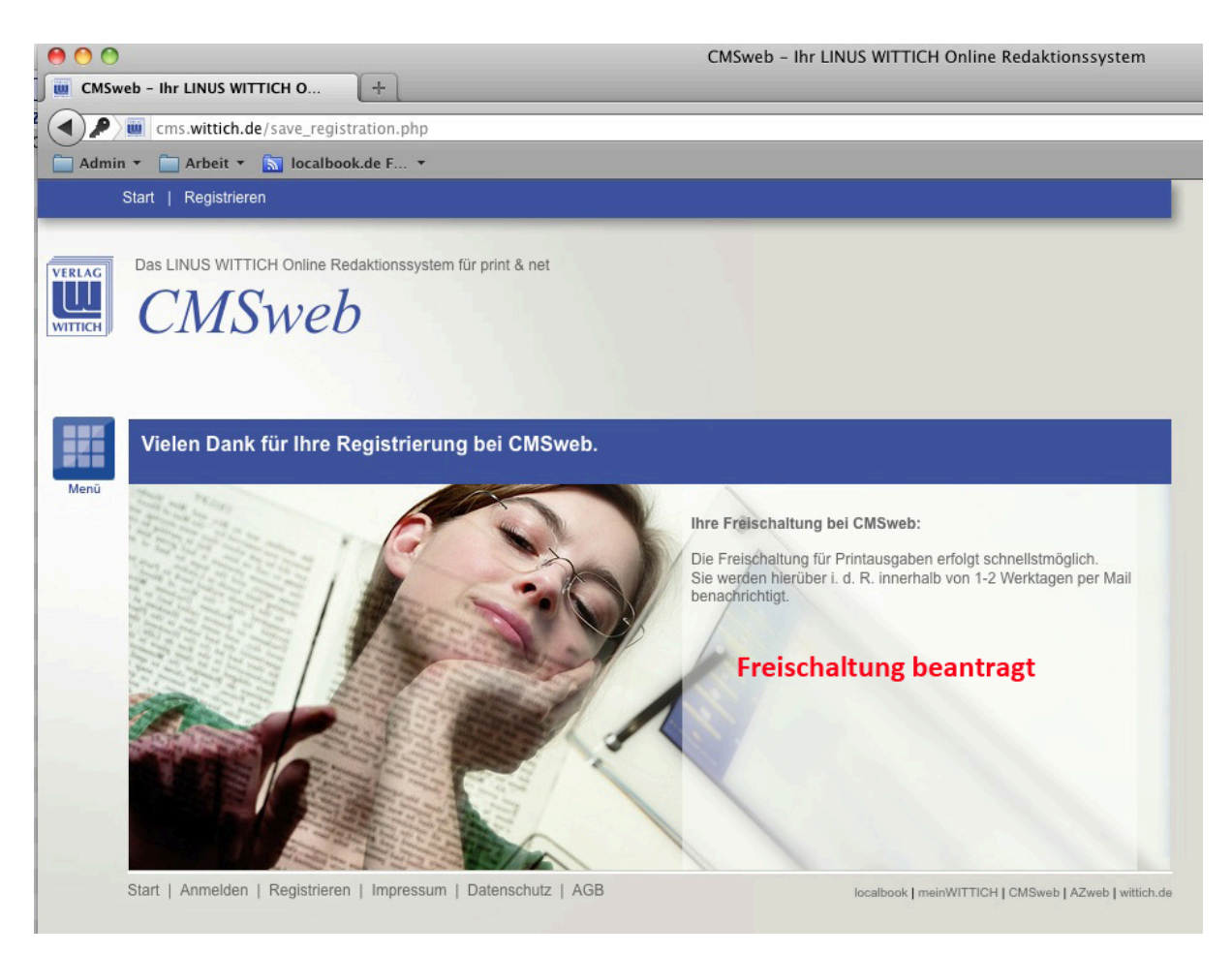

Die Freischaltung wurde beauftragt und wird von uns zu den üblichen Bürozeiten bearbeitet.

Die Freischaltung und damit der Zugang zum System wird Ihnen per Mail mitgeteilt

Wir wünschen Ihnen viele interessante Beiträge.

Ihr Team von LINUS WITTICH KG